## Pannello frontale FUELCARD, interfaccia utente:

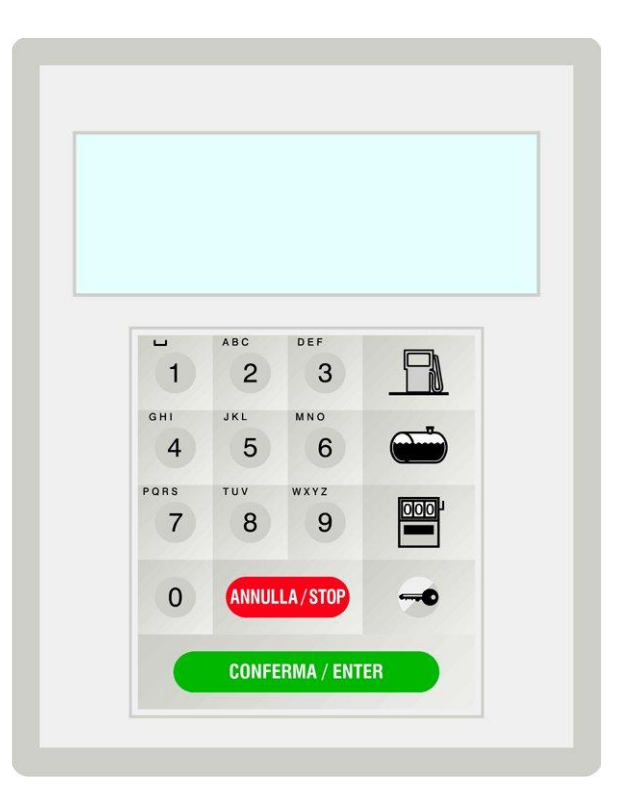

$$
\qquad \qquad \Box
$$

Premendo questo tasto sono visualizzati ciclicamente i dati dell'ultima erogazione per ogni pompa configurata.

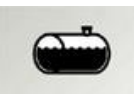

Premendo questo tasto viene visualizzato ciclicamente il livello delle cisterne abilitate. Se vi è la sonda analogica, verrà visualizzato il livello di carburante in mm, mentre se non vi è la sonda viene visualizzata la differenza analitica tra il carburante caricato in ed il carburante sottratto alla cisterna durante le erogazioni effettuate.

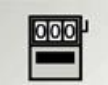

Premendo questo tasto viene visualizzato ciclicamente il totale incrementale delle quantità erogate per ogni pompa configurata.

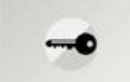

Premendo questo tasto viene visualizzata la versione del Firmware caricato su FUELCARD.

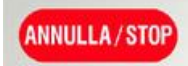

Premendo il tasto annulla all'interno dei parametri è possibile non confermare il dato appena inserito. Viene quindi data all'utente la possibilità di reinserimento del dato. All'interno del menu permette di scorrerne le pagine all'indietro.

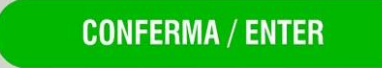

Premendo il tasto conferma è possibile confermare ogni dato inserito. All'interno del menu permette di scorrerne le pagine all'avanti

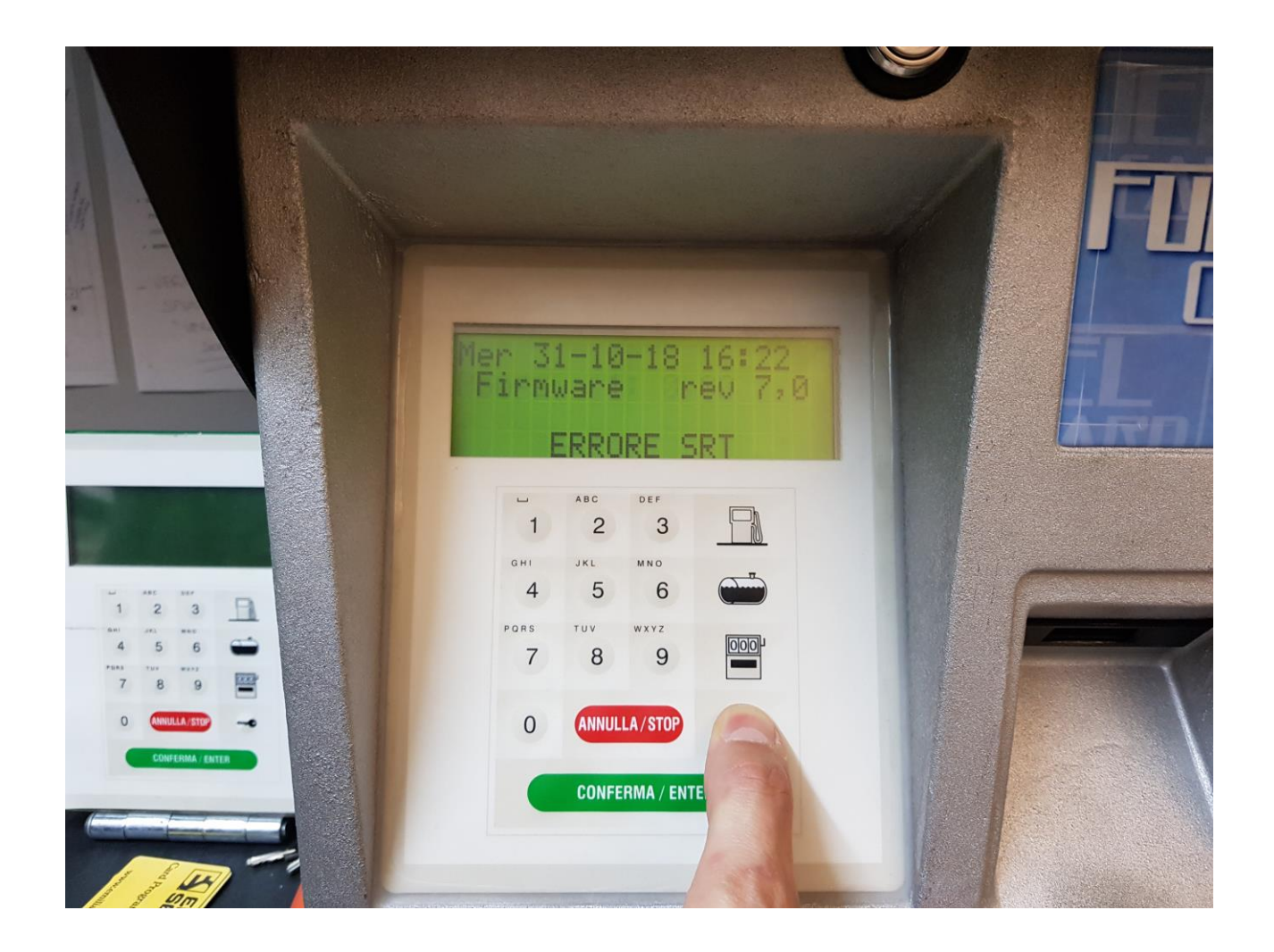